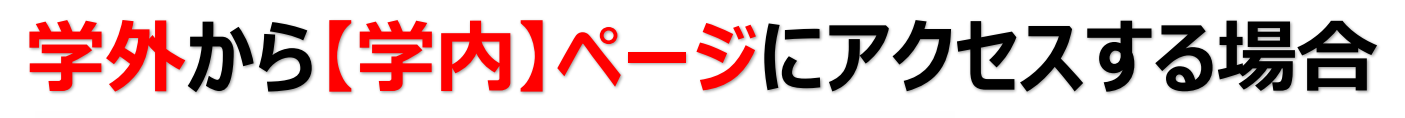

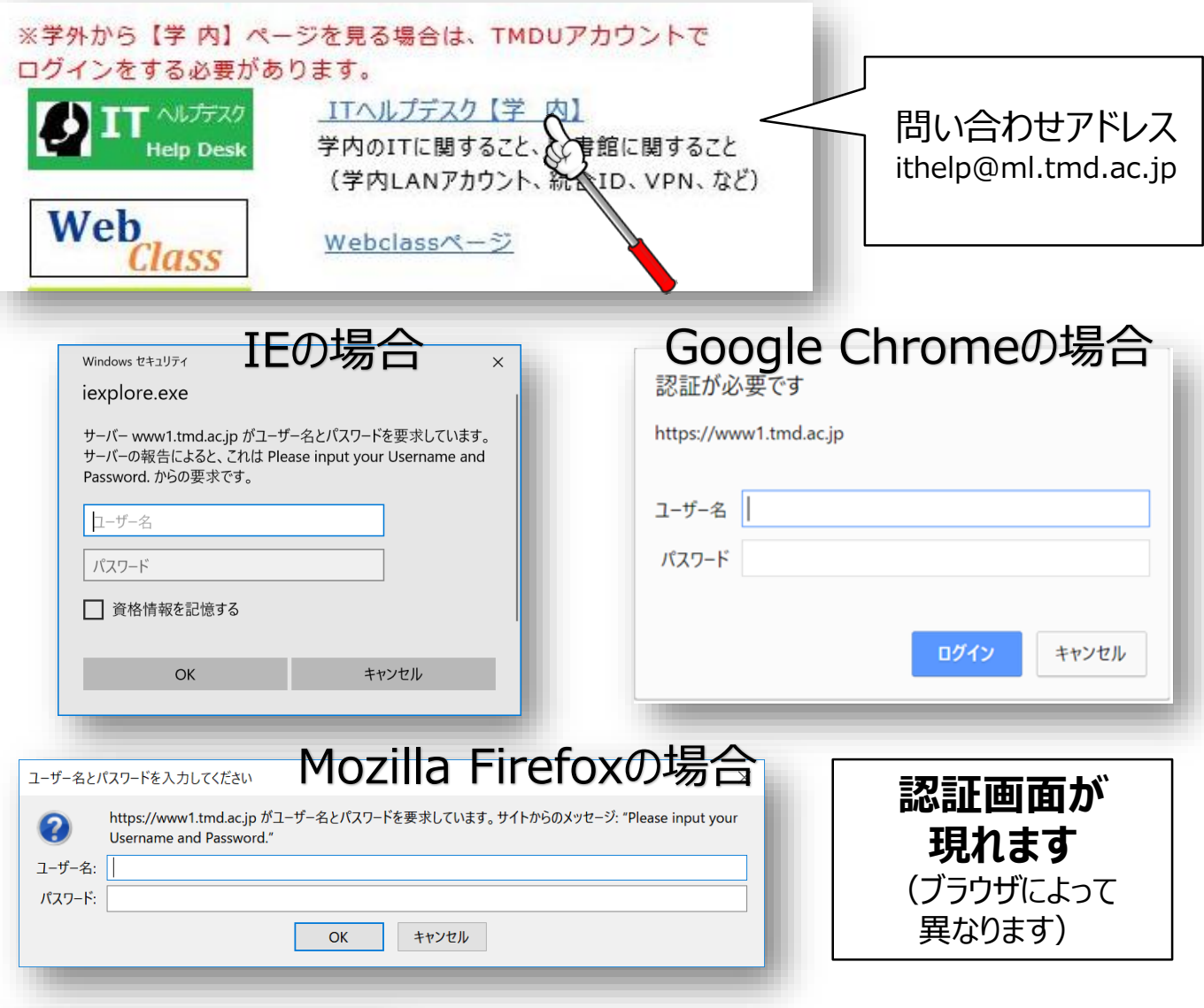

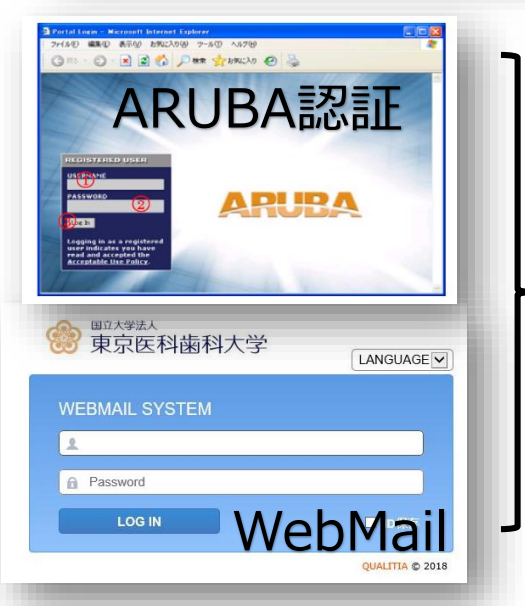

ARUBA認証やWebMailと同様に **TMDU学内LANアカウントの ID(ユーザー名)とパスワードで ログインしていただくと、学内ページ を見ることができます**

※学内LANアカウントのPWを忘れた方は直接来学の 必要があります。